## **Mobi Batch Converter Crack**

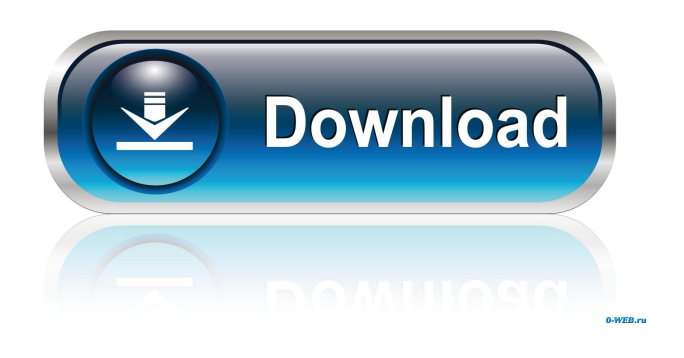

**Mobi Batch Converter PC/Windows**

Mobi Batch Converter Cracked 2022 Latest Version is a free software designed to convert e-book files into the...Volunteers at an African wildlife park are defending themselves against deadly threats from zebra poachers by using a former drug addict as a stand-in for their beloved herds. The tough tattooed former addict is a complete change of pace for the park staff who had only seen docile animals before and are relying on him to help thwart off poachers. The teenager, who has since quit drugs, is learning to track the zebra herd and they trust him to warn them of danger. He is learning about the animals and their movements. They trust him to warn them of danger. He is learning about the animals and their movements. The antipoaching unit, run by Lyn Harding at Aberfoil in South Africa, has seen a sixfold increase in poaching in the last 12 months. Harding has begun taking on the role of'mother hen' for the entire herd, and said: 'I think as a mother hen I can look after them and they can trust me to look after them.'Q: Adding picture to email in PHP I'm writing a very basic email system and I'm using a WHMCS template with my site. The code I

have for creating the email in PHP is: \$body = "Dear {\$name},\r ". "The {\$subject} ". \$description. "\r ". "Has been approved, please download the attached file ". \$file. "\r ". "Regards,\r ". \$email; I have also tried: \$body = "Dear {\$name},\r ". "The {\$subject} ". \$description. "\r ". "Has been approved, please download the attached file ". \$file. "\r ". "Regards,\r ". \$email; Which was included in the template I'm using. The email looks great when it's downloaded from my site, but it is stripped of the images. I can attach a jpeg image in Word as an attachment, but can't get it to work when I'm sending it from PHP. If I do:  $\text{body} = \text{"Dear} \ \{\text{Shame}\}\$ , \r ". "The {\$subject} ". \$

**Mobi Batch Converter Crack**

MyScript allows you to create macros to do things in batch. You can make batch files which will perform operations that you want done automatically. You can make Macros for scripts, batch files, functions, actions, and events. Each macro can use as many macros or variables as you want. KEYMACRO Features: 100% Free! Can be run as a standalone command, or it can be included within a script or batch file. Actions can be made without registering the macro. Macros can be ran with just a shortcut keystroke, or the script file is required for it to run. Every variable can be used as a macro or with a function, and can be included with a delimiter of your choice. KeyMACRO Uses: With KeyMACRO you can automate tasks. KeyMACRO can run a macro in the background when you run a batch file or script file. Actions can be used to perform a function at the time of running a batch file or a script file. Actions can be used to perform a function at the time of running a batch file or a script file. Actions can be used to perform a function at the time of

running a batch file or a script file. Actions can be used to perform a function at the time of running a batch file or a script file. Actions can be used to perform a function at the time of running a batch file or a script file. Actions can be used to perform a function at the time of running a batch file or a script file. ... KeyMACRO for Windows 60 0 0 1 KeyMACRO for Windows (version 5.0) allows you to create macros to do things in batch. You can make batch files which will perform operations that you want done automatically. You can make Macros for scripts, batch files, functions, actions, and events. Exercises for Macros 63 0 0 1 macros KeyMACRO for Windows 60 0 0 1 KeyMACRO for Windows (version 5.0) allows you to create macros to do things in batch. You can make batch files which will perform operations that you want done automatically. You can make Macros for scripts, batch files, functions, actions, and events. KeyMAC 81e310abbf

It turns out I had done exactly what I'd been recommending for most of my recent tutorials. I'd converted some files using libmobi, and it was going very well. Then I'd checked them in to a source control system. When I'd pulled them back out again, they were there with the expected name and timestamp, but they weren't actually converted, and there was no indication of what had been done or why. It turns out that if you're using the Mobi Batch Converter (which converts.mobi files to.azw) to put them in to a.azw file then open the file with a text editor, and change the line "--output-dir=\*" to "--outputdir=\*~" it will delete all those files when you run the command and leave you with a single.azw file.

BatchConverterDescription: It turns out I had done exactly what I'd been recommending for most of my recent tutorials. I'd converted some files using libmobi, and it was going very well. Then I'd checked them in to a source control system. When I'd pulled them back out again, they were there with the expected name and timestamp, but they weren't actually converted, and there was no indication of what had been done or why. It turns out that if you're using the Mobi Batch Converter (which converts.mobi files to.azw) to put them in to a.azw file then open the file with a text editor, and change the line "--output-dir=\*" to "--output-dir=\*~" it will delete all those files when you run the command and leave you with a single.azw file. About the icon: I used this icon as a hint, but actually I didn't make it. I made the rest of the program and then found this icon and put it into the icon bundle. So you shouldn't change this. In all the video tutorials I do, I try to keep the budget pretty tight, so don't worry if you find that I'm spending more time making the program look nice than in

actually explaining what it does. In the next video tutorial, I'm going to show you how to set up the Mobi Batch Converter to work on your Linux system. BatchConverter Overview: It turns out

**What's New In?**

Mobi Batch Converter will provide users with quick and easy conversion of popular e-book formats to Kindle. Users will also be able to customize the process with parameters such as compression level, verbose output or log file creation. Users will be able to use batch conversion to save time and convert multiple files at once. Mobi Batch Converter Interface: Note: If a batch conversion results in an error, the window will remain open and the log file will be saved with the error text as the name. 1. Specify the folder containing the files to be processed. 2. Select the desired output format and files to be converted. 3. Click the "Convert" button. How to Convert Ebooks to Kindle for Free: 1. Browse the files on the list and select the files you want to convert. 2. Click "Start" button to start converting the selected files. How to Convert E-books to Kindle in Multiple File: 1. Open Mobi Batch Converter. 2. Specify the folder containing the files to be processed. 3. Click "Start" button to start converting the selected files. 4. Wait until the batch conversion finishes. How to Convert E-books to Kindle in Batch Conversion: 1. Open Mobi Batch Converter. 2. Specify the folder containing the files to be processed. 3. Click the "Batch Convert" button. 4. Wait for the batch conversion finishes. 5. Click "OK" to check the output files. How to Convert E-books to Kindle in Batch Conversion: 1. Open Mobi Batch Converter. 2. Specify the folder containing the files to be processed. 3. Click the "Batch Convert" button. 4. Wait for the batch conversion finishes. 5. Click "OK" to check the

output files. How to Convert E-books to Kindle in Batch Conversion: 1. Open Mobi Batch Converter. 2. Specify the folder containing the files to be processed. 3. Click the "Batch Convert" button. 4. Wait for the batch conversion finishes. 5. Click "OK" to check the output files. How to Convert E-books to Kindle in Batch Conversion: 1. Open Mobi Batch Converter. 2. Specify the folder containing the files to be processed. 3. Click the "Batch Convert" button. 4. Wait for the batch conversion finishes. 5. Click "OK" to check the output files. How to Convert E-books to Kindle in Batch Conversion: 1. Open Mobi Batch Converter. 2. Specify

## **System Requirements:**

What are the minimum and recommended system requirements for Never Alone? Minimum: OS: Windows Vista, Windows XP, Windows 2000 Processor: Intel Core i3 or AMD Athlon X2 2.8 GHz Memory: 2 GB RAM Graphics: OpenGL 2.0 or OpenGL 2.1 compatible card Sound: DirectX 9.0c compatible sound card Network: Broadband internet connection Recommended: OS: Windows 7, Windows 8, Windows 8.1, Windows 10 Processor: Intel Core

## Related links:

[https://buyliveme.com/wp-content/uploads/2022/06/ALO\\_Video\\_Converter.pdf](https://buyliveme.com/wp-content/uploads/2022/06/ALO_Video_Converter.pdf) [https://hgpropertysourcing.com/wp](https://hgpropertysourcing.com/wp-content/uploads/2022/06/Medical_English__Psychiatric_Rehabilitation__Jumbled_Sentenc.pdf)[content/uploads/2022/06/Medical\\_English\\_\\_Psychiatric\\_Rehabilitation\\_\\_Jumbled\\_Sentenc.pdf](https://hgpropertysourcing.com/wp-content/uploads/2022/06/Medical_English__Psychiatric_Rehabilitation__Jumbled_Sentenc.pdf) <https://scdroom123.com/wp-content/uploads/2022/06/halymar.pdf> [https://verdia.de/wp-content/uploads/2022/06/RemoteNote\\_Lite.pdf](https://verdia.de/wp-content/uploads/2022/06/RemoteNote_Lite.pdf) <https://dwfind.org/wp-content/uploads/2022/06/iuanrayl.pdf> [https://wwlovers.store/wp-content/uploads/2022/06/MarinaFM\\_888\\_Radio\\_Player.pdf](https://wwlovers.store/wp-content/uploads/2022/06/MarinaFM_888_Radio_Player.pdf) <https://harvestoftheheart.blog/wp-content/uploads/2022/06/farmort.pdf> <https://secretcs2020.com/wp-content/uploads/2022/06/hapelis.pdf> <http://eveningandmorningchildcareservices.com/wp-content/uploads/2022/06/fabstr.pdf> [https://best-housing.nl/wp-content/uploads/2022/06/Fancy\\_Thumb.pdf](https://best-housing.nl/wp-content/uploads/2022/06/Fancy_Thumb.pdf)